## Enter Student Absences from the Student Record

Last Modified on 05/10/2020 3:01 pm EDT

When Jackrabbit is set to**track absences**, one of the**ways to enter student absences** is from the**Student** record.

- $\triangle$  Submit a student's absence for a single class, all or selected classes on a particular day, or all/selected classes over a date range.
- If you offer **makeups**, add the eligibility to make up the classes in the same workflow.
- $\triangle$  Add a reason for the absences for your records, up to 100 characters.

## Submit Absences for a Student

1. In the *Student* record, click the**Submit Absences** button.

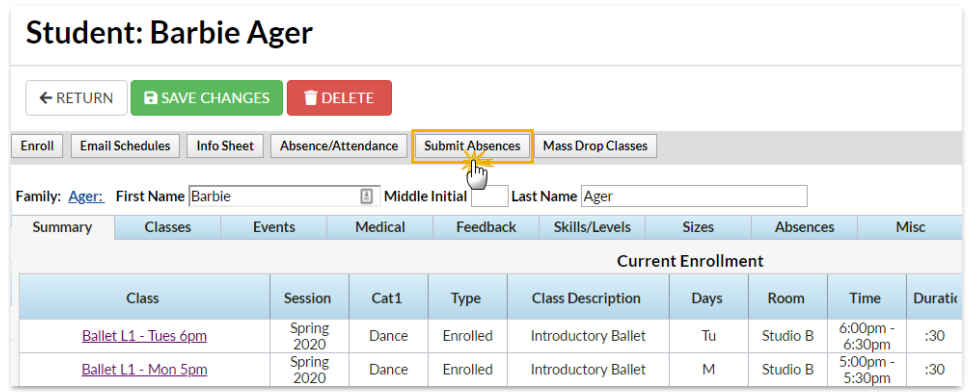

- 2. In the *Submit an absence - step 1*window
	- Use the date picker tool to select the **From** and**To** dates for the days absent.
	- Enter a**Reason** for the absence, up to 100 characters.

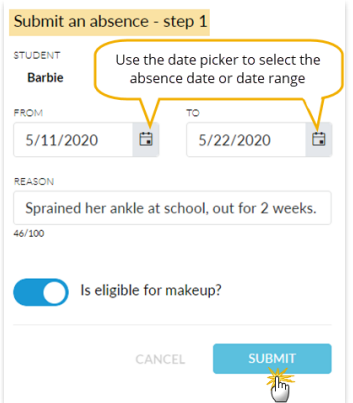

- If you allow**makeups**, and determine eligibility for a makeup with each absence, click **Is eligible for makeup?** to mark this absence as eligible.
- Click **Submit**.
- 3. In the *Submit an absence - step 2*window

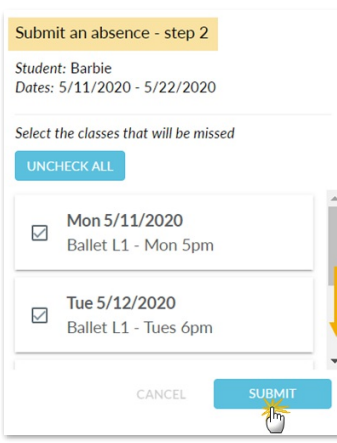

- All classes the student is enrolled in that meet in the date range defined are displayed. Select the class or classes the student will be missing. Use the **Check All** button if all classes will be missed.
- Click **Submit**.
- The window will close and a message will confirm that the absence has been added.

## View Absences - Delete a Recorded Absence

A student's absences can be viewed on the*Absences*tab of their*Student* record.

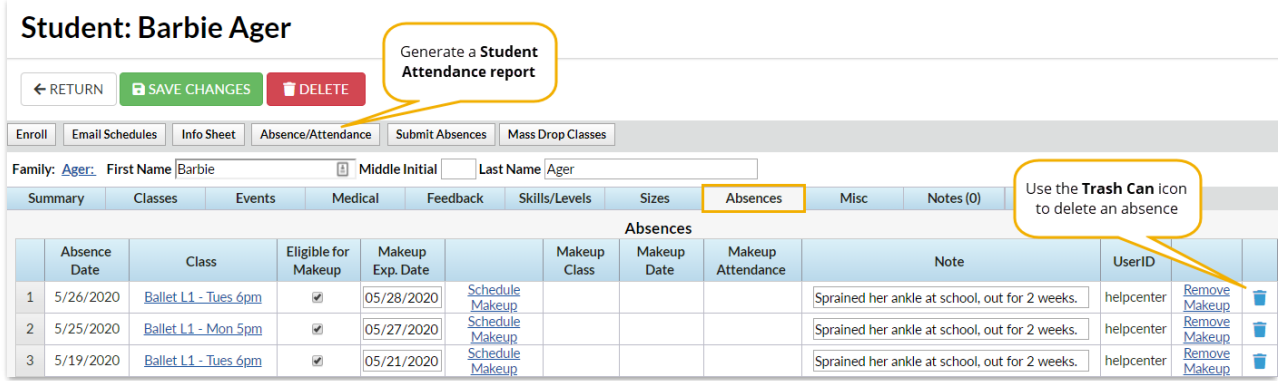

- Use the**Trash Can** icon to delete an absence record.
- If you allow makeups they can be scheduled from the*Absences*tab and any makeups scheduled for the student can be removed.

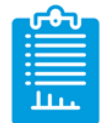

**Learn about the options for reporting on student absences and makeups.**